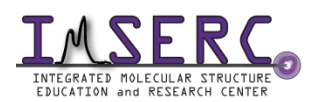

## **Title:** Bruker NMR Manual for MSMAS Experiment

#### **Introduction**

MQMAS stands for Multi Quantum Magic Angle Spinning which is a 2D solid state NMR Experiment for quadruple hetero-nuclei, such as B11 (spin 3/2), Al27 (spin 5/2), Rb87 (spin 3/2), etc. Due to the quadrupole effect, the 1D spectrum peaks are usually very broad. MQMAS 2D spectrum helps to separate the overlapping peaks in the second dimension.

#### **Preparation**

Spectrometer: NMR-Hg400-Solid only

Probe: Bruker 4mm HX probe

Prerequisite: users have done the basic NMR training and solid NMR training.

Sample: must be in powder form; and about 80 mg

Rotor: Bruker<https://bruker-labscape.store/products/4mm-mas-rotor-kit> Part# H14355

#### **Experiment Setup (quick procedures)**

- 1) Use Rb87 as an example. Run a regular 1D MAS of Rb87 at a certain spin rate, e.g. 5000
- 2) Edit a new data set with a pulse program "mp3qzqf"
- 3) Keep 1d mode first and run a quick Rb87 with 12 scans
- 4) Optimize p1, p2, p3 back and forth
- 5) Edit another new data set and convert it to 2D
- 6) Check all parameters (see detailed procedures below)
- 7) Acquire data
- 8) Process data by **xfb** or **xfshear**

#### **Ending Work**

- 1) Stop spinning
- 2) eject rotor out of probe
- 3) Remove sample out of rotor by special tools and clean up the rotor
- 4) Keep desk top clean
- 5) Logout from NUcore

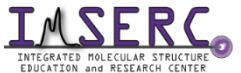

**Manual Created by:** IMSERC Lab, Department of Chemistry, Northwestern University **Manual Revised Date:** November 2019

## **For PUBLICATION**

## **Experimental Section**

Solid state NMR data were collected at room temperature on a Bruker Avance III HD spectrometer equipped with a 4mm HX probe. Spinning rate 5000-15000 (4mm) or 5000-40000 (1.6mm). The other parameters can be seen from topspin Tab AcqPar.

# **Acknowledgement**

**Funding:** National Science Foundation (CHE-9871268) and International Institute of Nanotechnology

## **Experiment Setup (detailed procedures)**

- 1) Run a regular 1D first. You can use pulse program "onepulse" without proton decoupling, or use "hpdec" with proton decoupling. Note there's a tuning concern: you can tune both X and H, or just X, because when you use mqmas pulse program "mp3qzqf", H1 channel is off for both 1D and 2D.
- 2) After regular 1D is done, edit a new data set for mqmas preparation. In the PULPROG input frame type "mp3qzqf" or click the icon  $\boxed{...}$  to select.
- 3) Using ns=12\*n to run 1D. Zoom in the peak region, then type **dpl**.
- 4) Optimize parameters, p1, p2, p3. Type **popt**. It will pop up a new window (shown below). You will go back and forth several times, until the 3 parameters are optimized. Note: for the first round of optimization, you can use relatively large value range and step size, then, reduce the range and step size.

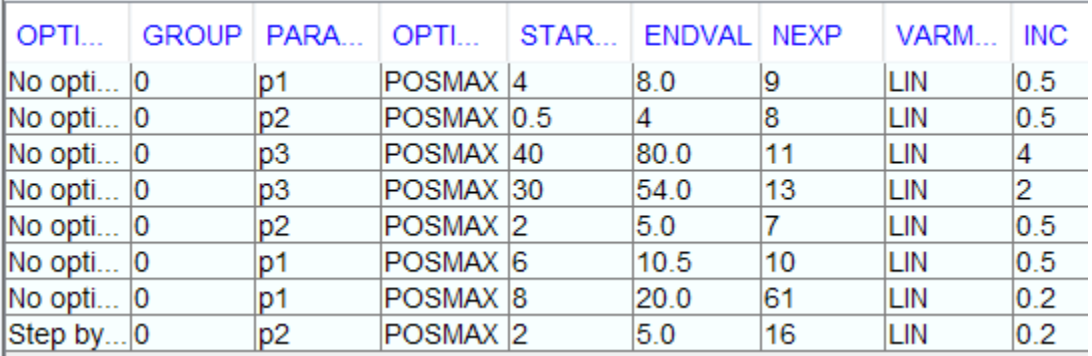

 $\downarrow$ 

- $1.2...$ 5) Edit another new data set for 2D. Underneath the Tab ACQUPAR, click an icon
- 6) Setting up conditions can be referred as below:

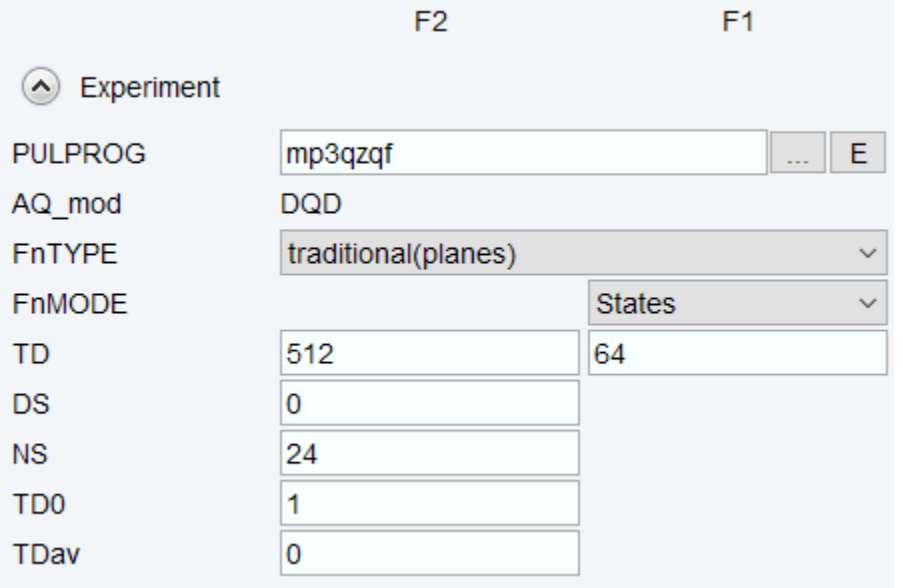

Note: NS must be 12\*n. you can increase TD F1 to 128.

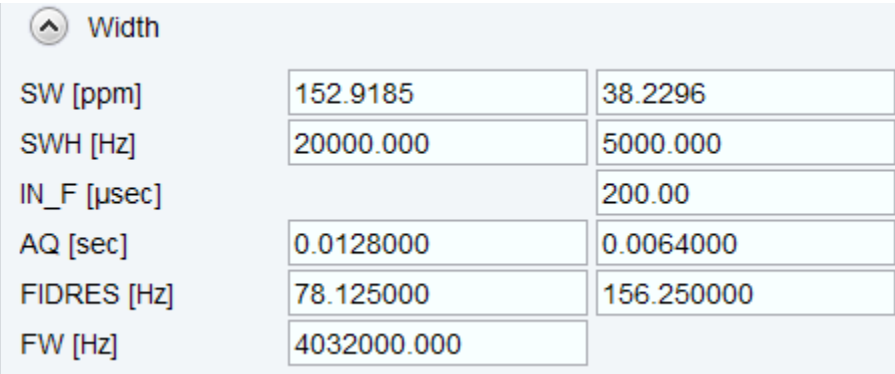

Note: SWH for F1 must be the same as spinning rate for the frequency synchronization. For instance, if you spin 5000, input 5000 here.

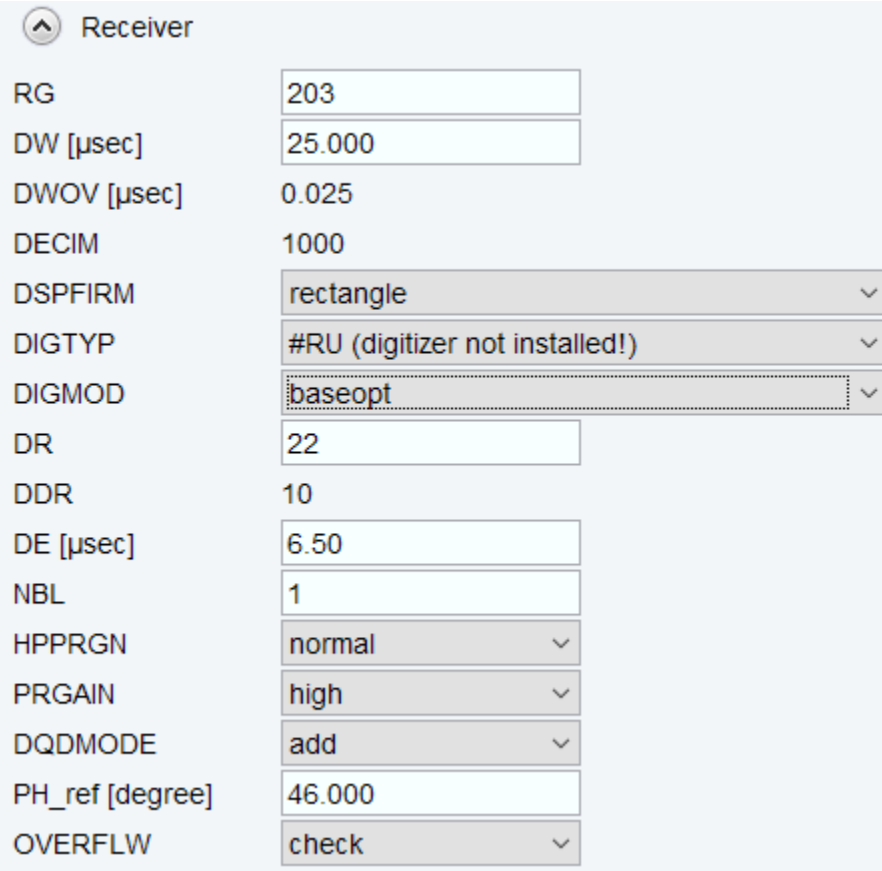

Note: DSPFIRM must be rectangle

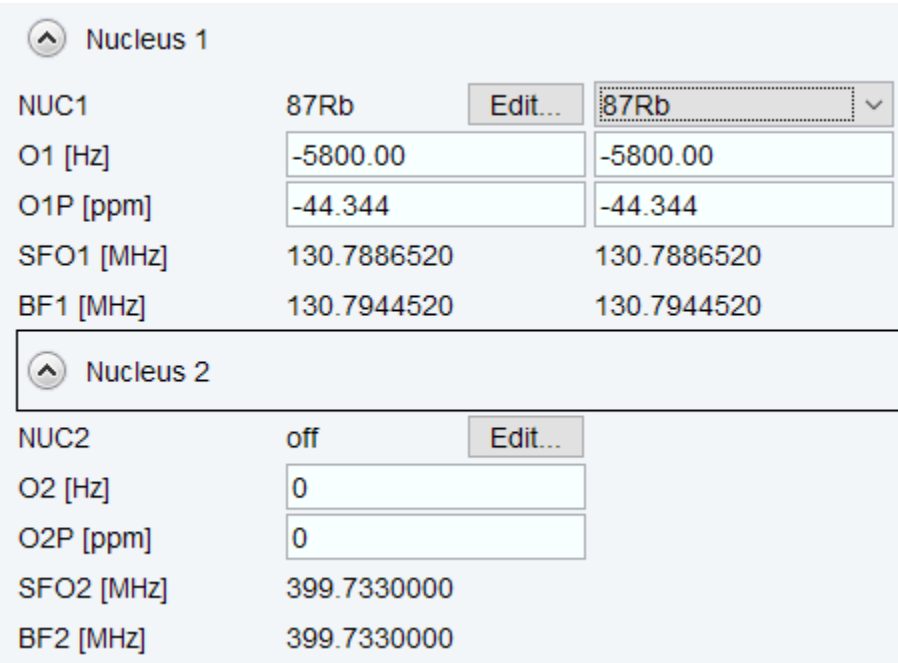

Note: NUC1 must be the same for F2 and F1, and NUC2 must be checked off.

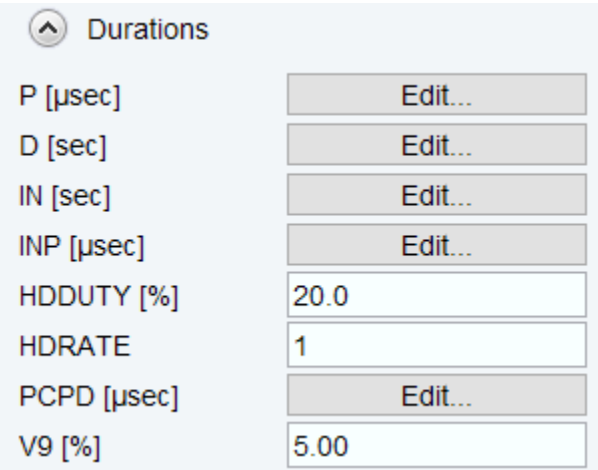

Note: must use optimized values for p1, p2 and p3. Check p15=2000, d4=0.000020.

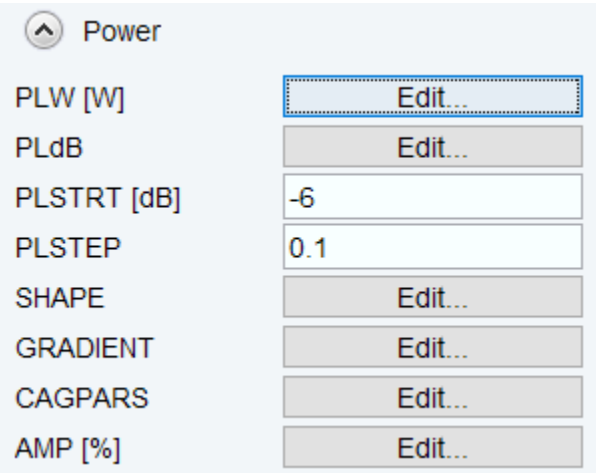

Note: use same power level for plw1, plw11 and plw12. Check plw21 about 0.2-0.3 W.

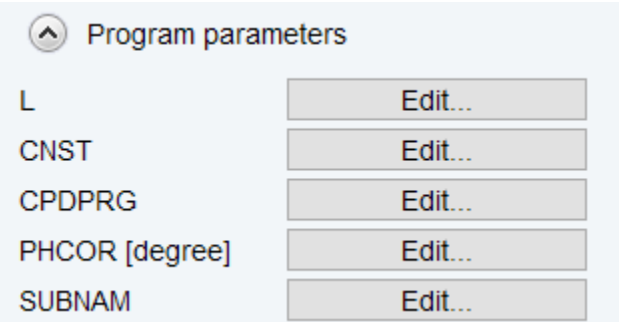

Note: all the others use default

- 7) Command **zg** to collect data. During data acquisition, you can check data quality by **xfb** or **xfshear**.
- 8) When experiment is finished, follow the steps from Ending Work Part (see above)